## **【用紙での案内】学校サイトの閲覧や、フォームへの回答案内が来た場合 (欠席フォーム・アンケートなど)**

**案内用紙 サンプル** 令和4年(2022年)5月 保護者 様 姫路市教育委員会 家庭等における通信環境の調査について 平素は本市教育にご理解とご協力をいただき、ありがとうございます。 学習用端末(choromebook)を活用した教育の推進に向け、家庭等における通信環境につい て調査を行います。ご協力をお願いいたします。 記 1 調査目的 家庭等の通信環境整備状況から、今後の家庭等における学習端末の活用について検討す る。(本調査の結果は、調査目的以外に使用しません。) 2 調査対象 姫路市立学校に在籍するすべての児童生徒 3 調査回答期限 令和4年5月●日 (●) 4 回答方法 (以下のいずれかの方法で回答ください) (1)右のQRコードから回答する (※保護者アカウントからQRコードを読み取ってください) (2)下記URLをwebブラウザに直接入力し該当ページより回答する https://www.city.himeji.lg.jp/school/category/41-0-0-0-0-0-0-0-0-0.html (3)QRコードからの回答が困難な場合は、以下を切り取り担任へ提出する。

**正常に見られない場合 ✓操作環境を一度リセットしその後、 の操作を再度行う。 2 1・端末の再起動 → 電源を落とし、再起動してください ・アカウントからログアウトし、再ログインする。 ・アカウントのログイン・ログアウト・切り替えを頻繁に行うと 正常に反映されない場合がある為、一度再起動などで時間を 置いてから作業を行う。 ✓操作端末を変更する ・スマートフォン・タブレット・パソコンなど端末を変えると 閲覧できることがあります。 操作端末のブラウザ(Safari・Chrome)で「Google.com」へアク セスし、指定されたアカウントでログインできているかを確認! (保護者用又は児童用) 用紙のURL(http://~から始まるもの)を検索します。 ※入力間違い・余分な空白が入らないように入力ください。 ※詳しい操作案内は2ページ以降を参照ください。 QRコード・URLの記載された案内用紙が来たが、 QRコードを読み取れない場合 1**

## **Google.comへアクセスし、URLを入力する**。

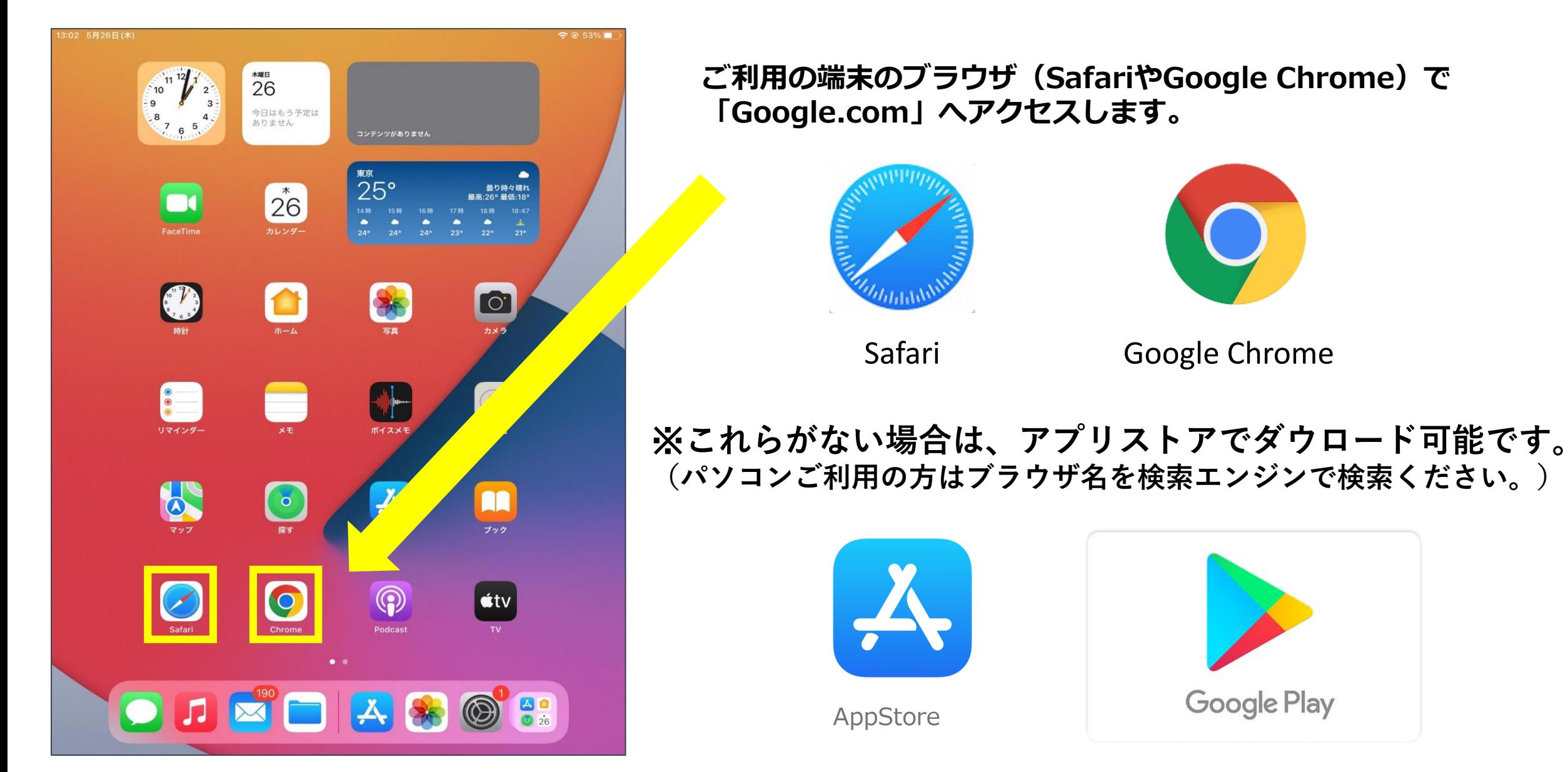

## **Google.comへアクセスし、URLを入力する**。

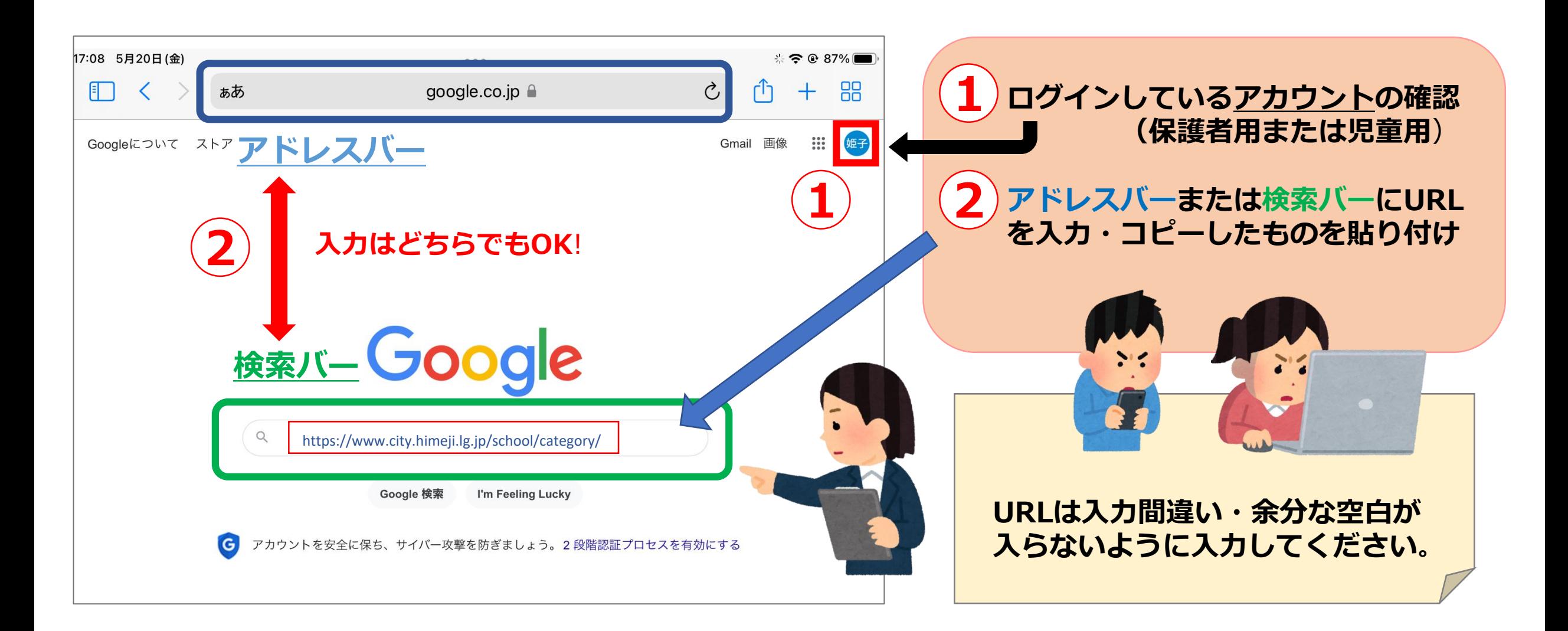